### **MACINTOSH**

## **IDD Dreams**

*Nel numero scorso avevamo previsto di parlare di un programma di grafica di grande potenza, che prometteva di fornire, almeno sulla carta, risultati spettacolari, soprattutto nel campo dell'editing grafico di tipo tecnico. In effetti, il buon(7!) Marinacci ci ha passato da provare, immediatamente, come al solito, il pacchetto che vedete, che fa impallidire d'un colpo tutto quello che abbiamo usato finora, Oraw /I e Canvas compresi; e Power Ora*w, *del quale ci eravamo riproposti di parlare proprio in questo numero? Niente paura,* è *tutto rimandato alla puntata prossima, ma ci* è *parso più giusto lavorar prima su questo pacchetto che, più orizzontale dell'altro, merita maggior attenzione e precedenza nella prova. Power Oraw, infatti,* è *molto più specialistico, e, per questo, più rigido e meno adattabile a diverse soluzioni; Oreams può, al contrario, essere adattato, più flessibilmente, a situazioni diverse, e pur non raggiungendo le finezze tecniche dell'altro, ha utility più pronte, immediate e efficaci per ottenere effetti speciali di particolare rilievo. Vediamo perché*

#### */I pacchetto*

Dreams è un package di grande potenza, e questo è testimoniato, se pur ce ne fosse bisogno, dalle dimensioni stesse del programma principale, che supera gli 800K (850, per la precisione); questo fatto comporta una gestione un po' particolare della installazione sull'hard disk (il file, compresso, Viene, attraverso una procedura di installazione presente nel package stesso, «espanso» sul disco rigido, un po' come avviene anche con l'ultima versione di Page-Maker); il tutto unitamente al numero ridotto di installazioni che è possibile eseguire si trasforma in una trappola per l'utilizzatore imprudente o poco accorto. È ancora una volta la solita storia degli utenti onesti che restano gabbati e dei pirati smaliziati che se la ridono di queste trappole per bambini (tanto più che basta fare un backup parziale da HD per aggirare l'ostacolo).

All'apertura, la prima volta, il programma va personalizzato. Si tratta di una personalizzazione, comunque, facilmente aggirabile con un editor di risorse come ResEdit o Resource Editor, e anche questo tipo di protezione indiretta va a farsi benedire.

Una volta lanciato il programma, lo schermo mostra una finestra, in default, di 14x8,5 cm, una testata del menu di 8 elementi, e due tavolozze di tool, chiamate rispettivamente «Draft» e «Accessory»; l'aspetto è vagamente familiare a un utente appena smaliziato e, cerca cerca nella memoria, ci accorgiamo di una certa somiglianza, nell'impostazione e nei termini utilizzati, con il vecchio e mitico Mac Draft; certo, Dreams è il nuovo parto della software house di Draft, ben noto all'utente tecnico per la sua potenza e per le sue

#### **Dreams**

*Innovative Data Design, Inc. 2280 Bates Avenue, Concord, CA 94520* **Distributore:** *Elcom, Corso Italia* 149, *34170 Gorizia* Prezzo (IVA 9% esclusa):

labirintiche denominazioni delle release e degli aggiornamenti.

E a Draft, come d'altro canto ci pare anche giusto, è particolarmente dedicato questo programma, tanto che esiste una utility che permette, in un sol colpo, di trasformare in formato Dreams (per così dire) tutte le librerie e i documenti Draft già costruiti. La cosa non è di poco conto, se poi si tiene presente che il programma è in grado di leggere documenti di diverso tipo, ivi compresi i famigerati «Stationery». É l'instancabile e inarrestabile processo di integrazione, eden inafferrabile del mondo dell'informatica.

Le due palette presentano, la prima, i classici tool onnipresenti in ogni programma di grafica; quindi, nell'ordine, puntatore, tool di scrittura, linea, un quasi inedito tracciatore di linee parallele, e poi i soliti rettangoli, cerchi, archi, spezzate e disegni a mano libera. Ma, udite udite, già in questi tool diciamo usuali si nota l'originalità del geniale: così rettangoli dai bordi arrotondati ed ellissi presentano una maniglia che consente di variare visualmente a piacere il raggio di curvatura dei bordi, il cerchio mostra sempre due punti, diametralmente opposti, che consentono non solo di ridimensionare, ma anche di ruotare il circolo usando come cardine l'altro. Ancora più sofisticata la gestione dell'arco che permette rotazioni accurate e dimensionamenti guidati oserei dire chirurgicamente dal mouse.

Il top si raggiunge, alla fine, con il tool di disegno a mano libera. Si tratta di un attrezzo altamente sofisticato, mille anni luce lontano dall'improbabile e poco pratico «pennello» degli altri programmi; qui tutto è svolto con la massima professionalità; tanto per intenderei il tratto curvo viene tracciato «puntando» i due estremi; i punti vengono raccordati attraverso una curva di Bezier, di cui, ovviamente, vengono poi visualizzati tutti i parametri delle generatrici.

Passiamo alla tavolozza «Accessory»; qui siamo completamente nel nuovo; nessuno dei tool presenti può paragonarsi, in qualche modo, a qualcosa di simile visto in altri package (tranne forse in qualche sofisticato programma di DTP); innanzi tutto viene duplicato, per gran comodità dell'utente, il puntatore,

segue una lente d'ingrandimento che, in progressione geometrica (fino a 16×) permette di ingrandire particolari del disegno (viene ingrandito e centrato nella finestra il particolare puntato dalla lente, bypassando lo scenografico rettangolo di zoom del package Draft); un comando rapido, tipo «Home» di Hypercard, permette di passare immediatamente alla scala 1:1.

Il tool successivo è quello di rotazione. che consente di ruotare intorno ad un punto di simmetria (o ad una individuabile dall'utente) un qualsiasi oggetto; la rotazione avviene attraverso l'uso del mouse, e, utilizzando opportunamente l'intervallo di «scatto» della griglia e la lente d'ingrandimento è possibile lavorare di fino con risultati decisamente apprezzabili.

Il tool successivo è qualcosa di davvero inedito sotto molte forme. Si tratta di un «Estensore» di linea, che consente di allungare la linea su cui si sta lavorando fino a raggiungerne un'altra (o il suo eventuale prolungamento) che va indicata puntandola col mouse.

Sempre più nel difficile, sempre più nel professionale; il tool successivo consente di «spezzare» linee, tratti e addirittura lati di poligono, in pratica tutto ciò che è rappresentato da una linea; la cosa davvero impressionante è che questo avviene semplicemente usando il mouse (evitando cioè certe

a) Il contenuto del package. f File Edit Text Line Piew Brrange Layout Fill @@ M DREAMS S elements 31.412K disponibili a MC maggi 7.953K su disco Ģ Dreams Help rivista 2 b) La window di apertura, con le due tavof File Edit Text Line Diew Arrange Layout Fill @@ lozze principali in evi-Untitled-1/Layer-1/1:1 ſП **ETTE**  $d$ enza  $\mathbf{A}$  $\frac{1}{2}$  $\Delta$  $\overline{R}$  $\begin{array}{c|c}\n & 1 \times & \text{O}\n\end{array}$ 

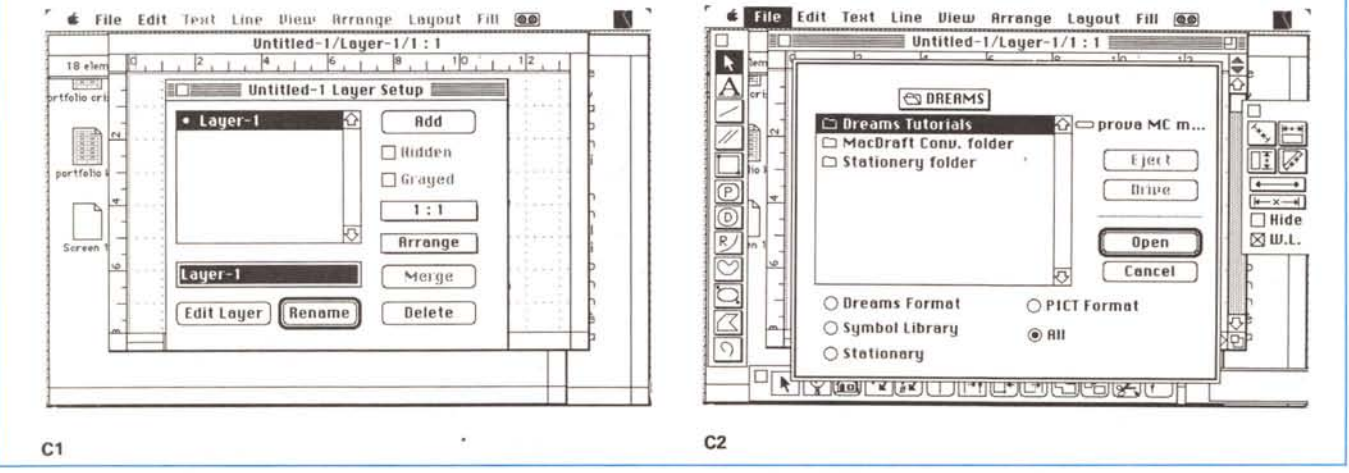

c1, c2) Due settaggi del menu File; nell'ordine organizzazione di un retino, apertura di un documento (si notino i tipi leggibili).

elucubrazioni complesse di altri programmi meno dotati di interfaccia ben studiata). che diviene un puntatore al vertice dell'angolo, della «piegatura» che si intende creare; la cosa più impessionante (non è un efflatus vocis o un'esagerazione) è quella di poter «pizzicare» lati di rettangoli o di poligoni e aggiungere nuovi lati. Segue un tool ancora più incredibile; si può, con esso, selezionare un rettangolo e semplicemente puntandolo, spezzettarlo nei suoi lati; in altre parole il poligono diviene formato dai quattro lati principali separati fra loro, che possono essere spostati separatamente l'uno dall'altro.

Pensate che sia finita, con questa palette? Manco a dirlo; tracciamo due rettangoli e sovrapponiamoli parzialmente, in modo che almeno due lati ciascuno abbiano in comune un punto; un tocco al tool successivo ed ecco «integrati» i due poligoni, che formeranno un unico poligono di otto lati.

Sentite questa, che ha dell'incredibi-

**.'** •. HI<~ **[dit lt:'Ht Linp l'j(HL' I\rronqt'** lltl~l)lJt **fili ffiI**  $\equiv$  Untitled-1/Layer-1/1:1

 $|\vec{A}|$  ,  $\longrightarrow$  .  $\frac{1}{2}$ 

 $\frac{1}{2}$ 

 $\begin{array}{|c|c|c|}\n\hline\n\text{1} & \text{2} & \text{3} & \text{4} & \text{5} \\
\hline\n\text{2} & \text{3} & \text{4} & \text{5} & \text{6} & \text{6} \\
\hline\n\text{3} & \text{4} & \text{5} & \text{6} & \text{6} & \text{6} & \text{6} \\
\hline\n\text{4} & \text{5} & \text{6} & \text{6} & \text{6} & \text{6} & \text{6} & \text{6} \\
\hline\n\text{5} & \text{6} & \text{6} & \text{6} & \text{6} &$ 

'0 . . . . . . . ..

:~ .. . ... . .. . . .. **... . . .....**.

arte nostra

 $\times$   $+$ 

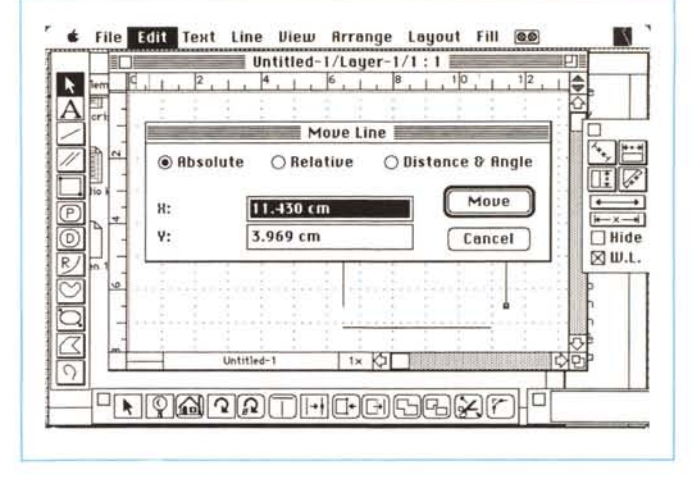

*d) Menu Edit; si noti la possibilità. finora inedita. di spostare oggetti in base a valori numerici riportati alle coordinate.*

le; tracciamo due rettangoli, e sovrapponiamoli tra di loro; agganciamo il tool successivo e, a un semplice clic, dal poligono inferiore viene «ritagliata» la parte sottoposta. È quanto accade con il tool successivo; e ancora, è possibile tracciare due linee sovrapposte e, di queste, selezionare l'angolo formato «trimmando» i segmenti in più. Con il tool successivo, ancora, abbiamo di fronte un «arrotondatore di spigoli» che raccorda gli angoli di una spezzata sosti-

> *e/. e2. e3) La tavolozza secondaria in azione. Nell'ordine l'editing di "datum" (si veda il testo). l'uso delle cwve di Bezier per arrotondare una spezzata.* e *due rettangoli. «(itag/iati".*

tuendo questi con archi di cerchio. Abbiamo parlato finora solo della seconda palette, abbiamo raddoppiato in pratica le possibilità del più sofisticato dei programmi di grafica, e, credetemi, abbiamo illustrato intorno al 20% delle caratteristiche del programma; passiamo adesso ai menu.

Nella barra del menu, oltre il solito Macro Maker, se l'avete installato, e l'iconetta del programma, se state lavorando il Muntifinder compaiono oltre la mela, otto menu. Il primo è il solito File, ben noto, ma che qui si arricchisce di una serie di subopzioni, che prevedono tra l'altro, oltre alla possibilità di «leggere» documenti redatti in diversi formati, un utilissimo (finalmente) salvataggio di dati di default. In altri termini è possibile settare un documento «dummy», fantoccio, secondo le preferenze desiderate, e salvare queste preferenze come default per tutte le volte successive in cui si aprirà il programma.

Il menu Edit, generalmene così scarno, è qui composto da quattordici comandi; i soliti sono i ben noti Cut, Paste, Copy, Select Ali eccetera, ma compare un inedito e curiosissimo Repeated Paste (basta puntare con mouse

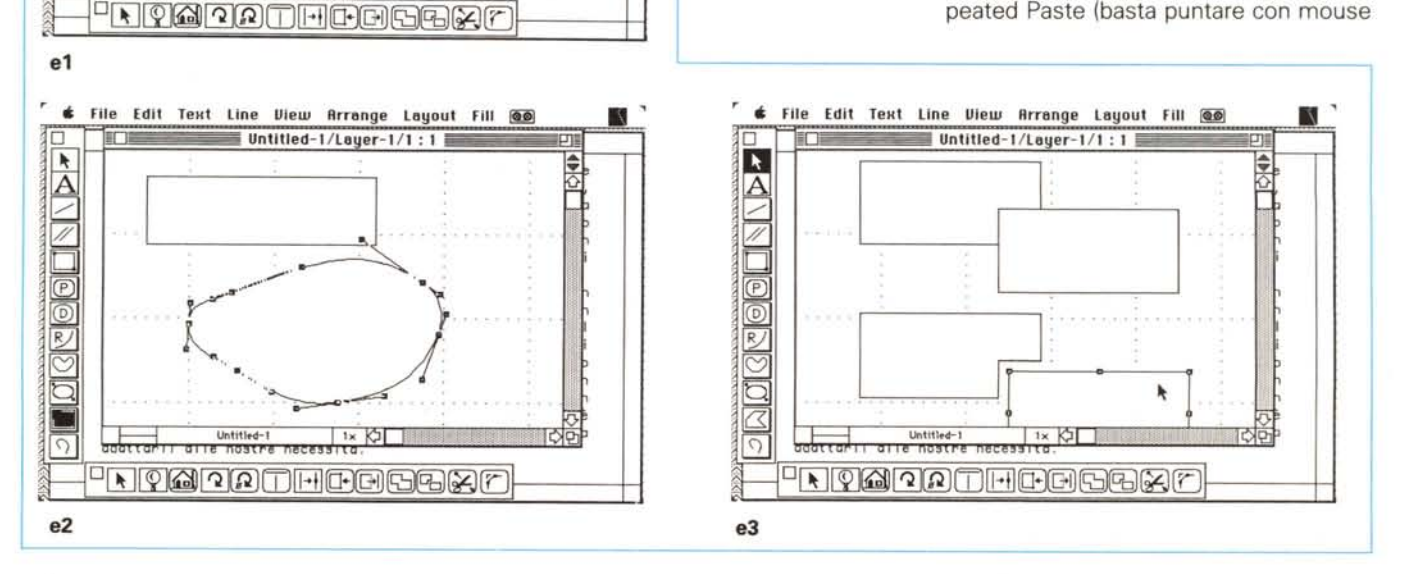

:/

;~ :~

 $\overline{R}$ :~ :§

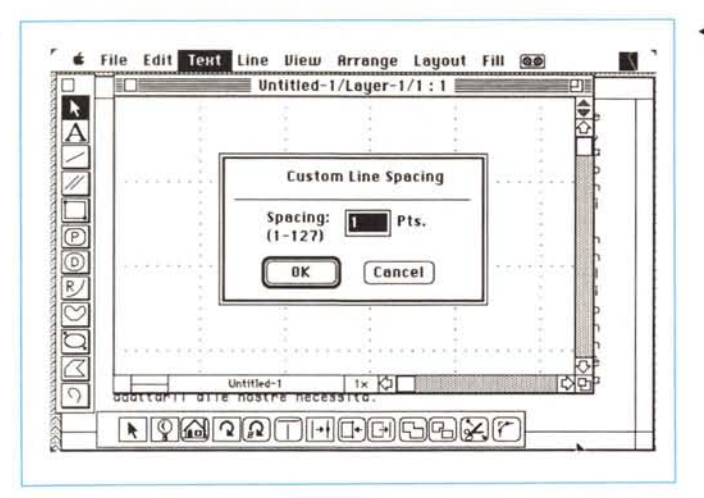

◀ f) Menu text; la più originale delle feature. la spaziatura personale delle linee di testo.

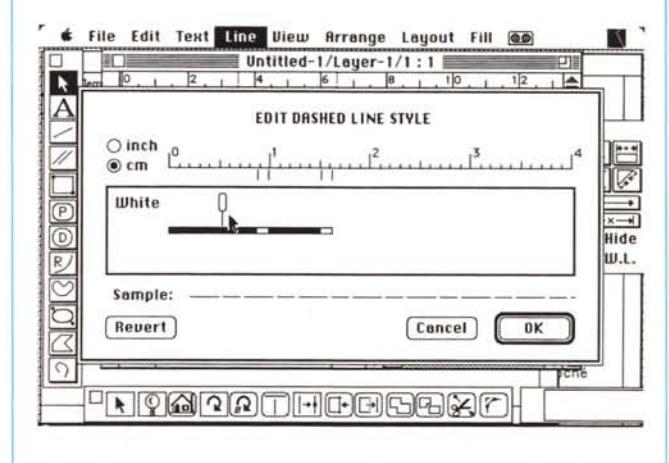

e si incolla ad ogni clic quanto si ha in memoria di Copy) e un Select All Text (dall'ovvio significato, e dall'utilità indiscussa). Separato da una interlinea, compare un gruppo di comandi, grafici manco a dirlo, che permette di spostare e di scalare oggetti non attraverso il dragging del mouse, ma utilizzando valori numerici delle coordinate, sia assoluti che relativi (si tratta di una utility dal punto di vista tecnico). Il comando successivo permette di lavorare su spezzate o poligono cambiando le caratteristiche dei vertici, che possono, oltre che determinate da una spezzata, essere raccordati con archi, curve di Bezier e addirittura editabili a mano libera. Il comando successivo è per lo meno strano, ma molto utile; esso edita il «datum» di un oggetto, che poi non sarebbe altro che il punto di fissaggio di esso.

Tanto per intenderci, quando in Draw, Draft o in qualche altro programma di grafica eseguiamo un Copy e un successivo Paste di un oggetto, questo viene incollato nel punto prescelto in base ad un punto, specifico per ogni tipo di oggetto (ad esempio per un rettangolo esso corrisponde allo spigolo in alto a sinistra, per un segmento al suo punto di inizio di tracciamento, per un cerchio al centro e così via). Attraverso questa opzione è possibile cambiare questi punti di «sospensione» così da adattarli alle nostre necessità.

Il menu sequente è dedicato al testo, e non presenta grandi novità rispetto ad altri pacchetti. Lo stesso non si può dire del menu appresso, dove vengono offerti ben 16 stili di linea, tutti editabili e modificabili, e innumerevoli spessori, che, grazie alla codifica PostScript, possono essere spessi anche 0.1 punto. Queste combinazioni assieme agli 11 possibili end-mark, i vertici di segmento, consentono una pressoché infinita combinazione di stili.

Il menu che segue è dedicato alla manipolazione della pagina, che può raggiungere le ragguardevoli dimensioni di circa 8 m<sup>2</sup>. Ancora niente di nuovo,

q) Una delle caratteri-▶ stiche più potenti dell'editor di linee, la spaziatura custom dei tratti neri e bianchi.

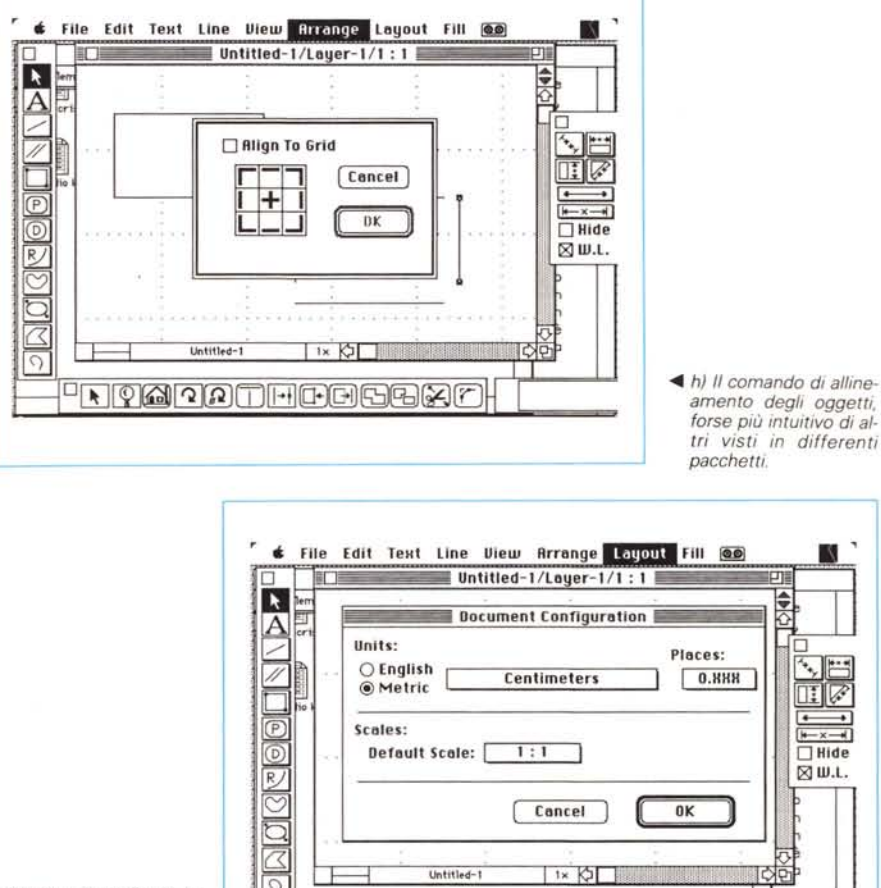

 $\begin{picture}(40,40) \put(0,0){\line(1,0){10}} \put(15,0){\line(1,0){10}} \put(15,0){\line(1,0){10}} \put(15,0){\line(1,0){10}} \put(15,0){\line(1,0){10}} \put(15,0){\line(1,0){10}} \put(15,0){\line(1,0){10}} \put(15,0){\line(1,0){10}} \put(15,0){\line(1,0){10}} \put(15,0){\line(1,0){10}} \put(15,0){\line(1,0){10}} \put(15,0){\line(1$ 

i) Il lavout di configurazione del documento. con la scelta delle uni tà di misura e della scala di default

con caratteristiche viste un poco dappertutto in altri programmi (posizione del cursore, dimensionamento delle misure, tavolozze più o meno nascoste. snapshot sempre utilissimi). Anche quello successivo è l'insieme del meglio esistente in altri package, con le solite tecniche di rotazione, raggruppamento, spostamento in primo e secondo piano, bloccaggio, e una opzione di

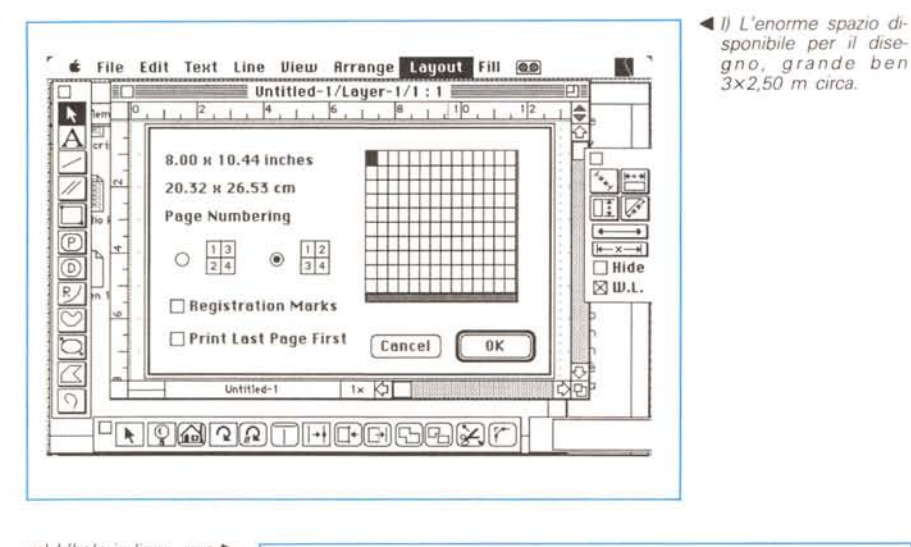

m) L'help in linea, uno dei più efficienti mai visti

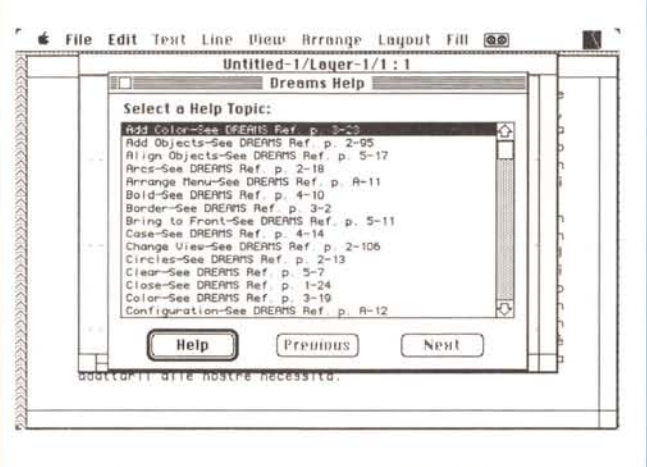

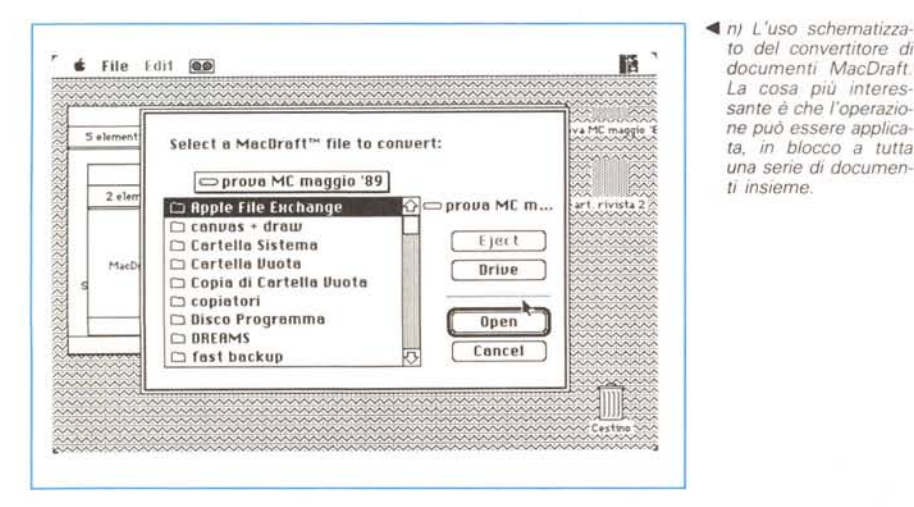

to del convertitore di documenti MacDraft. La cosa più interessante è che l'operazione può essere applicata, in blocco a tutta una serie di documenti insieme.

allineamento pilotata graficamente, ma che, attraverso un comando apposito. può essere immediatamente adattata a quella che più generalmente viene utilizzata (allineamento a una linea).

Il layout, comando che consente la configurazione delle pagine e dei suoi parametri, è qualcosa di estremamente completo ed efficace; raggruppa insieme, ancora una volta, quanto c'è di meglio in tutti i programmi, e permette settaggi raffinati della griglia e dei righelli, cosa che è sempre stata la croce e delizia di questo tipo di applicazioni. Ma il top si raggiunge, finalmente, nella definizione dei pattern: mai come finora retini, colore e graduazioni PostScript si erano raggruppate in maniera così organica e efficiente.

Il numero dei documenti apribili è solamente limitato dalla memoria esistente. Esiste inoltre un help in linea estremamente efficiente ed esauriente che, addirittura, oltre a fornire il necessario immediato supporto, indica la pagina del manuale dove cercare più ampie informazioni.

#### Conclusioni

Dreams è, attualmente, lo stato dell'arte della grafica orizzontale. Si tratta di un programma che raccoglie e migliora le feature viste in diversi altri programmi: immediato e degno successore di Draft si presenta facile da usare. dotato di numerose e utilissime caratteristiche originali, in possesso di un help in linea decisamente efficiente e originale. Adotta tutte le risorse dell'interfaccia QuickDraw e a piene mani le utility del toolbox, con ampio maneggio dei menu gerarchici e delle tecniche di retinatura già viste in Draw II. Su SE/30 e 2CX gira come un fulmine, mentre su SE e Il prima generazione è un tantino lento e può creare qualche attesa snervante. La possibilità di leggere diversi formati lo rende di facile uso anche per chi ha librerie non omogenee.

Se difetto può essere indicato, questo va visto forse nella impossibilità di gestione delle più avanzate tecniche PostScript, cosa che avevamo, ad esempio visto in Cricket Draw, che almeno in questo era davvero insuperabile (e insuperato), visto che riusciva a fornire addirittura un codice PostScript redatto in ASCII. Ma non si può certo avere tutto! Fatto sta che il mio amico Mino ha avuto il coraggio di passare tutta la notte a provare e riprovare il suo nuovo giocattolo (Dreams, appunto) e, il che è peggio, mi ha addirittura telefonato in ore antelucane per farmi sapere le sue impressioni.

# **parli desk top**

Un sempre più grande numero di estimatori dell'alta risoluzione che vogliono raggiungere uno standard sempre più elevato in IYI'P, indirizzano la loro scelta verso i monitors della Wyse Technology.

In particolare il WY-7190, col suo schermo bianco carta a 19", la sua risoluzione di 1280 x 1024, la sua scheda video dedicata e il suo prezzo contenuto, costituisce un importante punto di riferimento.

Il WY-7190 emula le interfacce CGA, MDA, HERCULES e WY-700. Può essere utilizzato in VGA con l'aggiunta dell'adattatore VGA. È compatibile con più di 100 pacchetti software oltre che col Ventura e il Pagemaker.

Ready Informatica, sempre attenta a certificare i prodotti che distribuisce, ha verificato la compatibilità col WY-700, la compatibilità coi più famosi DTP oltre che con windows, lotus 123, autocad ecc. Inoltre Ready Informatica ha verificato la compatibilità del WY-7190 coni PC 286 e 386 di svariate marche. Tutto questo per aggiungere alla sicurezza Wyse anche la sicurezza Ready. Ready Informatica è **informatica** pronta,

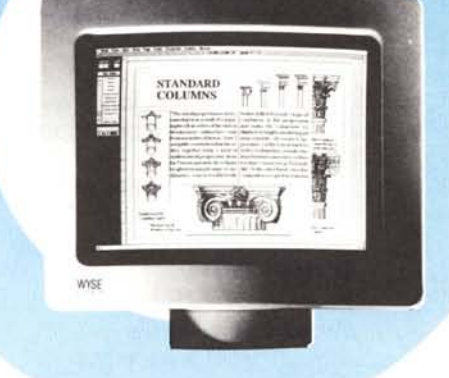

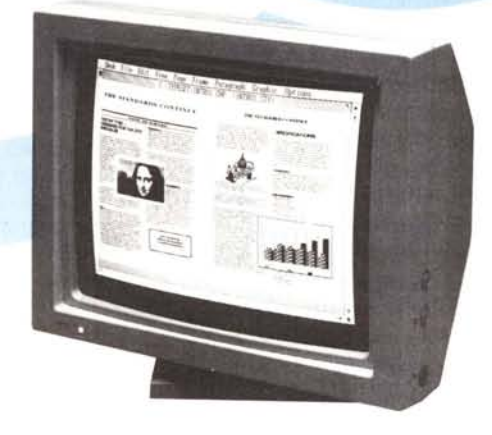

Via Provinciale, 67 22068 Monticello Brianza Tel. (039) 9202108 Fax (039) 9206738

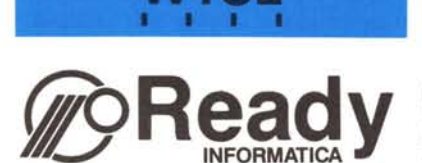

Milano Tel. (02) 26410625 Verona Tęl. (045) 7155590 Firenze Tel. (055) 319321 Roma Tel. (06) 4386886

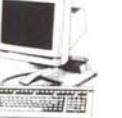

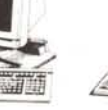

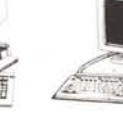

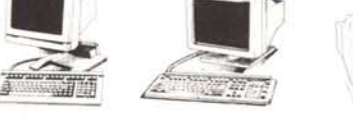

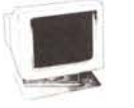

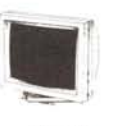

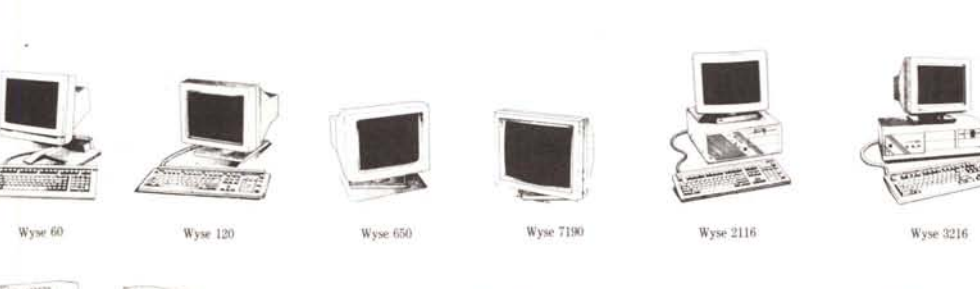

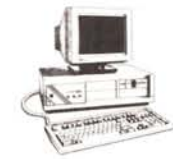

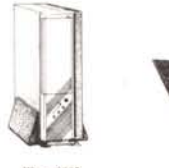

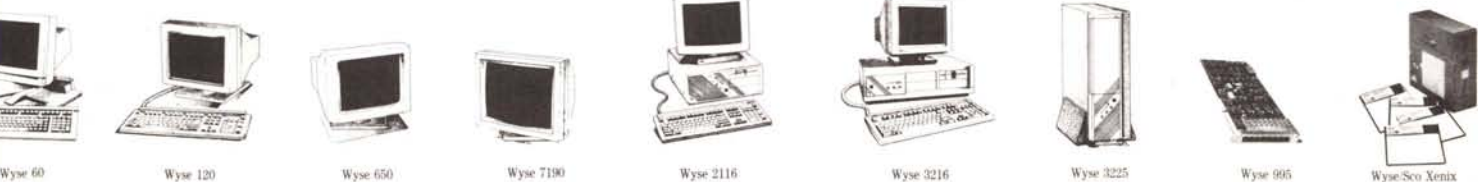

I.

••

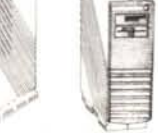

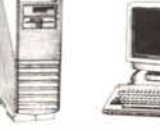

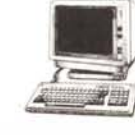

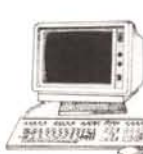

**Microcolour 4305MU**

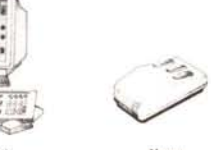

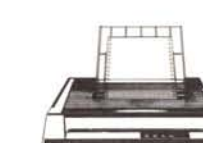

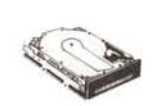

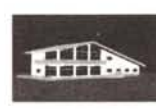

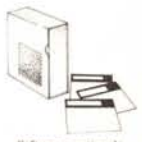

**AllOS !iene 1000 Altosserie 2(0) Microcolour 322fYf V**

**Mouse Stampante Hard disk Software CAO Software gestionale**